# > Benutzerhandbuch/ **User's Manual**

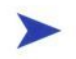

### 19" Industrie LCD - Monitor KFM19 e

Benutzerhandbuch Version 1.10

Kontron Embedded Computers GmbH

0-0096-3279

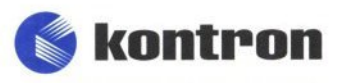

# **Inhaltsverzeichnis**

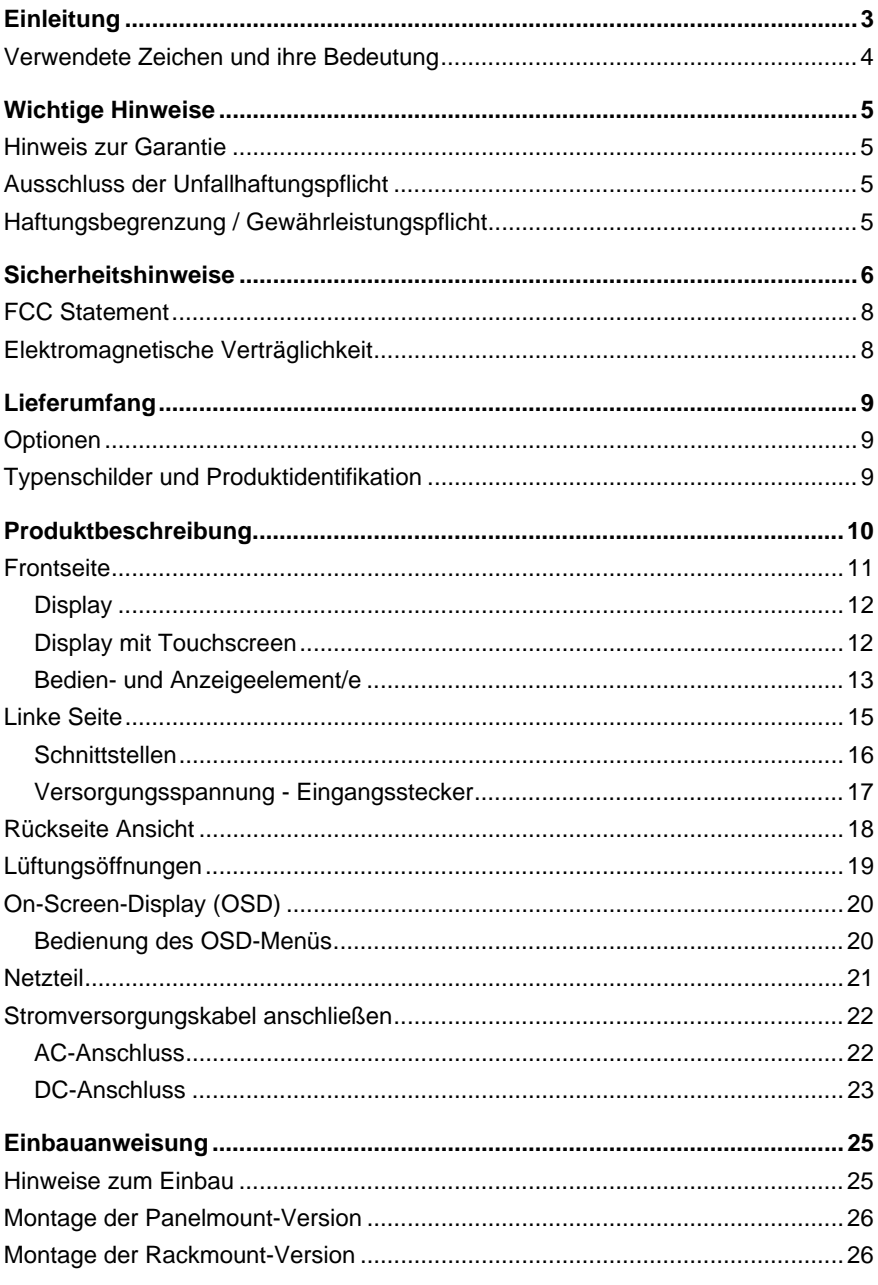

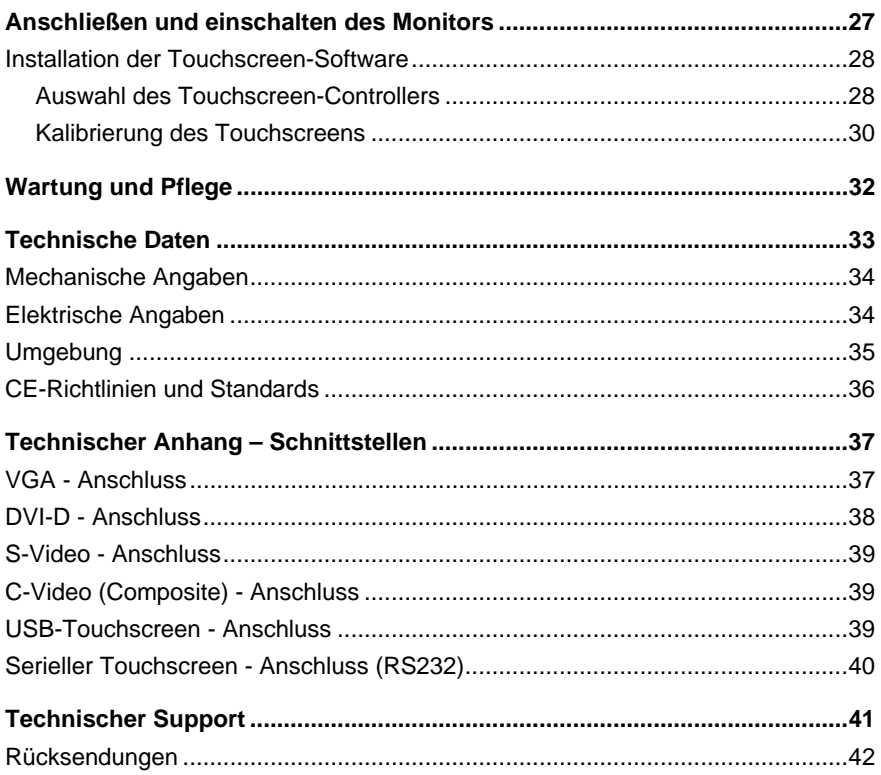

# <span id="page-3-0"></span>*Einleitung*

Kontron Embedded Computers weist darauf hin, dass die in diesen Unterlagen enthaltenen Informationen und Hinweise technischen Änderungen, insbesondere auch aufgrund einer ständigen Weiterentwicklung der Produkte von Kontron Embedded Computers, unterliegen können. Die beigefügten Unterlagen enthalten keine Zusicherungen von Kontron Embedded Computers im Hinblick auf im Handbuch beschriebene technische Vorgänge oder bestimmte im Handbuch wiedergegebene Produkteigenschaften. Kontron Embedded Computers übernimmt keine Haftung für die in dem vorliegenden Handbuch enthaltenen Druckfehler oder sonstige Ungenauigkeiten, es sei denn, dass Kontron Embedded Computers solche Fehler oder Ungenauigkeiten nachweislich bekannt sind oder diese Kontron Embedded Computers aufgrund grober Fahrlässigkeit unbekannt sind und Kontron Embedded Computers von einer entsprechenden Behebung der Fehler oder Ungenauigkeiten aus diesen Gründen abgesehen hat. Kontron Embedded Computers weist den Anwender ausdrücklich darauf hin, dass dieses Handbuch nur eine allgemeine Beschreibung technischer Vorgänge und Hinweise enthält, deren Umsetzung nicht in jedem Einzelfall in der vorliegenden Form sinnvoll sein kann. In Zweifelsfällen ist daher unbedingt mit Kontron Embedded Computers Rücksprache zu nehmen.

Dieses Handbuch ist urheberrechtlich geschützt. Kontron Embedded Computers hat sich hieran alle Rechte vorbehalten. Ohne die vorherige schriftliche Zustimmung von Kontron Embedded Computers ist die Anfertigung von Kopien oder Teilkopien sowie die Übersetzung dieses Handbuchs in eine andere Sprache nicht zulässig. Kontron Embedded Computers weist darauf hin, dass die in diesem Handbuch enthaltenen Informationen gemäß den von Kontron Embedded Computers an den Produkten vorgenommenen technischen Änderungen und Ergänzungen laufend angepasst werden und dieses Handbuch somit nur den bei Drucklegung wiedergegebenen technischen Stand der Produkte von Kontron Embedded Computers wiedergibt.

© 2007 by Kontron Embedded Computers

Nachdruck und Vervielfältigung, auch auszugsweise, nur mit ausdrücklicher Genehmigung durch

Kontron Embedded Computers GmbH Oskar-von-Miller-Str. 1

85386 Eching

### <span id="page-4-0"></span>*Verwendete Zeichen und ihre Bedeutung*

#### *Symbol Bedeutung*

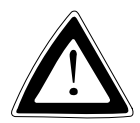

Dieses Symbol weist darauf hin, dass bei Nichtbeachtung des Warnhinweises der Benutzer verletzt werden kann oder das Gerät beschädigt wird.

ĽŁ

Dieses Symbol weist darauf hin, dass bei Nichtbeachtung des Warnhinweises das Gerät oder Teile des Geräts Schaden nehmen können.

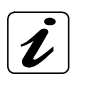

Dieses Symbol weist auf allgemeine Informationen zu Gerät und Handbuch hin.

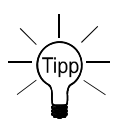

Dieses Symbol ist nützlichen Anweisungen und Tipps für die tägliche Arbeit vorangestellt.

# <span id="page-5-0"></span>*Wichtige Hinweise*

In diesem Kapitel finden Sie Hinweise, die Sie beim Umgang mit dem KFM19\_e unbedingt beachten müssen.

Die Hinweise des Herstellers liefern Ihnen nützliche Informationen zum Industrie LCD-Monitor KFM19\_e.

### *Hinweis zur Garantie*

Aufgrund ihrer begrenzten Lebensdauer sind Teile, die naturgemäß einer besonderen Abnutzung ausgesetzt sind (Verschleißteile) von der über die gesetzlichen Bestimmungen hinausgehenden Gewährleistung ausgenommen. Dies gilt z. B. für die Hintergrundbeleuchtung des Displays.

### *Ausschluss der Unfallhaftungspflicht*

Kontron Embedded Computers wird bei Nichtbeachtung der Hinweise (im speziellen die Sicherheitshinweise) in diesem Handbuch und eventuell am Gerät durch den Benutzer von der gesetzlichen Unfallhaftungspflicht entbunden.

### *Haftungsbegrenzung / Gewährleistungspflicht*

Bei Geräteschäden, die durch Nichtbeachten der Hinweise (im speziellen die Sicherheitshinweise) in diesem Handbuch und eventuell am Gerät verursacht werden, übernimmt Kontron Embedded Computers auch während der Gewährleistungspflicht keine Gewährleistung und ist von der gesetzlichen Unfallhaftungspflicht befreit.

<span id="page-6-1"></span><span id="page-6-0"></span>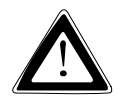

# *Sicherheitshinweise*

Lesen Sie diesen Abschnitt sorgfältig, und beachten Sie die entsprechenden Hinweise zu Ihrer Sicherheit und für einen bestimmungsgemäßen Gebrauch.

Außerdem enthält das Kapitel Informationen über Zulassung und Funkentstörung des Systems.

Beachten Sie die Warnungen und Hinweise auf dem Gerät und im Handbuch.

Der Industrie LCD-Monitor KFM19\_e ist von Kontron Embedded Computers gemäß EN 60950/VDE 0805 gebaut und geprüft worden und hat das Werk in sicherheitstechnisch einwandfreiem Zustand verlassen.

Um diesen Zustand zu erhalten und einen gefahrlosen Betrieb sicherzustellen, muss der Anwender die Hinweise und die Warnvermerke beachten, die in diesem Handbuch enthalten sind.

- ❏ Das Gerät muss in Übereinstimmung mit der Gebrauchsanleitung verwendet werden.
- ❏ Die elektrische Installation des betreffenden Raums muss den Anforderungen der geltenden Regeln entsprechen.
- ❏ Achten Sie darauf, dass keine Kabel, insbesondere keine Netzkabel in begehbaren Bereichen, in denen Personen über die Kabel fallen oder an ihnen hängen bleiben könnten, über den Fußboden geführt werden.
- ❏ Vermeiden Sie einen Netzanschluss in Verteilerdosen zusammen mit vielen anderen Stromverbrauchern. Verwenden Sie kein Verlängerungskabel.
- ❏ Verwenden Sie nur das mitgelieferte Netzkabel.
- ❏ Die vollständige Trennung des Geräts vom Netz erreichen Sie nur, wenn Sie die Netzanschlussleitung vom Netz oder vom Gerät trennen. Achten Sie daher auf die freie Zugänglichkeit der Netzanschlussleitung einschließlich deren Steckverbinder.
- ❏ Stellen Sie das Gerät nicht an einem Ort mit direkter Sonneneinstrahlung, nicht in der Nähe von Wärmequellen oder an einem feuchten Ort auf. Sorgen Sie für ausreichende Belüftung des Geräts.
- ❏ An die Schnittstellen dürfen nur Geräte oder Teile angeschlossen werden, die den Anforderungen eines SELV-Kreises (Sicherheits-Kleinspannungs-Ausgang) nach EN 60950 entsprechen.
- ❏ Alle Stecker an den Verbindungskabeln müssen mit dem Gehäuse verschraubt oder verriegelt sein.
- ❏ Das Gerät darf nur in vertikaler Lage betrieben werden.
- ❏ Reparaturen dürfen nur durch von Kontron Embedded Computers ermächtigten Personen durchgeführt werden.
- ❏ Eine Wartung oder eine Reparatur am geöffneten Gerät darf nur durch eine von Kontron Embedded Computers autorisierte Fachkraft geschehen, die mit den damit verbundenen Gefahren vertraut ist.
- ❏ Das Gerät darf nicht geöffnet werden.
- ❏ Es dürfen nur die von Kontron Embedded Computers freigegebenen Originalzubehörteile verwendet werden.
- ❏ Es ist anzunehmen, dass ein gefahrloser Betrieb nicht mehr möglich ist,
	- wenn das Gerät sichtbare Beschädigungen aufweist oder
	- wenn das Gerät nicht mehr arbeitet.

In diesen Fällen ist das Gerät abzuschalten und gegen unabsichtlichen Betrieb zu sichern.

### <span id="page-8-0"></span>*FCC Statement*

This equipment has been tested and found to comply with the limits for a Class A digital device, pursuant to Part 15 of the FCC Rules. These limits are designed to provide reasonable protection against harmful interference when the equipment is operated in commercial environment. This equipment generates, uses, and can radiate radio frequency energy and, if not installed and used in accordance with the instruction manual, may cause harmful interference to radio communications. Operation of this equipment in residential area is likely to cause harmful interference in witch case the user will be required to correct the interference at his own expense.

### *Elektromagnetische Verträglichkeit*

Dieses Gerät wurde für den Einsatz im Industriebereich und für Geschäfts- und Gewerbebereiche sowie Kleinbetriebe entwickelt. Es gilt die EMV-Richtlinie 89/336/EWG in der letztgültigen Version bzw. das deutsche EMV-Gesetz. Sofern der Anwender Änderungen bzw. Erweiterungen am Gerät vornimmt (z. B. Einbau von Erweiterungskarten), sind ggf. die Voraussetzungen für die CE-Konformitätserklärung (Schutzanforderungen) nicht mehr gegeben.

# <span id="page-9-0"></span>*Lieferumfang*

- ❏ Industrie LCD-Monitor KFM19\_e (A oder B)
- ❏ Dieses Benutzerhandbuch für KFM19\_e
- ❏ KFM OSD-Menu Description
- ❏ AC-Netzanschlusskabel oder DC-Phoenix-Steckergegenstück (abhängig von dem bestellten KFM19\_e)
- ❏ VGA-Anschlusskabel (2 m)
- ❏ 8x Mutter M4 (nur für Panelmount-Version)

### *Optionen*

- ❏ USB oder serieller (COM) Touchscreen-Anschlusskabel, abhängig von der bestellten Touchscreen-Anschlussausführung (optional) Verfügbare Längen: USB-Anschlusskabel (Typ A Stecker - Typ A Stecker): 2m, 5m COM-Anschlusskabel (RS232): 2 m, 5 m, 10 m
- ❏ VGA-Anschlusskabel Verfügbare Längen: 2 m, 5 m, 10 m

DVI-Anschlusskabel Verfügbare Längen: 2 m, 5 m

❏ CD-ROM mit Treiber für Touchscreen (wenn der KFM 19\_e mit dem optionalen Touchscreen bestellt ist)

### *Typenschilder und Produktidentifikation*

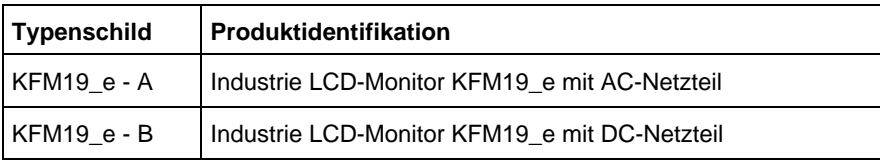

Das Typenschild des KFM19\_e befindet sich auf der Rückseite des Geräts.

# <span id="page-10-0"></span>*Produktbeschreibung*

Der Monitor KFM19\_e ist für Hochleistungs-Industrieapplikationen bestimmt. Die solide Bauweise bietet dem Monitor KFM19 e eine mechanische Stabilität. KFM19\_e ist daher für anspruchsvollen industriellen Einsatz geeignet. Exzellente Bilddarstellung und einfache Bedienbarkeit, Plug & Play-Fähigkeit, runden die Eigenschaften des Monitors ab. Das eingebaute Display ist ein 19" TFT SXGA Display, mit 1280 x 1024 Auflösung und 300 cd/m<sup>2</sup> Leuchtdichte (Helligkeit). Die vor das Display eingebaute Schutzscheibe aus speziellem Glas, schützt diesen vor Zerstörungen mechanischer Art, wie z. B. Schmutz und Zerkratzen und optimiert die Darstellungsqualität des Displays (Entspiegelung-Eigenschaft). Optional kann der Monitor mit einem Touchscreen ausgestattet werden. Der Industrie LCD-Monitor KFM19\_e verfügt über VGA (analog)-, DVI-D (digital)- ,S-Video (analog)-, Composite-Video (analog)- Signaleingänge, und gewährleistet hiermit die Kompatibilität zu den bestehenden und zukünftigen Computer-

Generationen.

Der KFM19 e kann mit einem AC- oder mit einem DC-Netzteil ausgestattet werden. Die Versorgungsspannung ist auf dem Typenschild angegeben. Das Typenschild ist auf der Rückseite des Monitors angebracht.

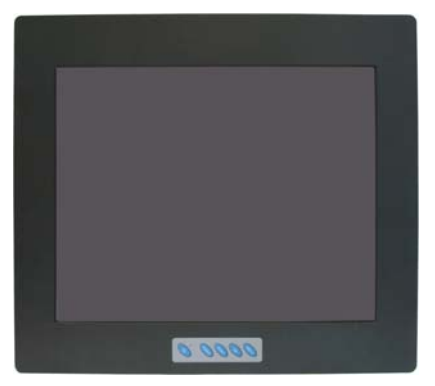

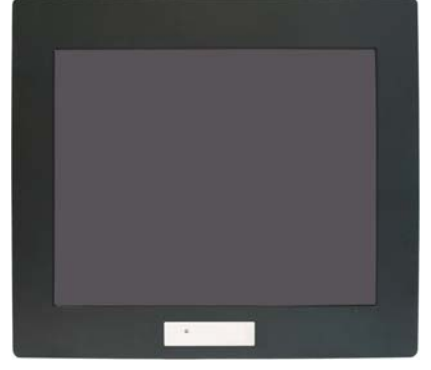

*Abb. 1: KFM\_19e – Frontseitig angebrachte Bedien- und Anzeigeelement/e (im Bild als Panelmount-Version)* 

*Abb. 1a: KFM\_19e – Seitlich angebrachte Bedienelemente und frontseitige LED (im Bild als Panelmount-Version)* 

咚

Beim Einbauen und Einschalten des Monitors, achten Sie darauf, dass die Lüftungsöffnungen an der unteren und oberen Seite des Geräts (hinter der Frontplatte) nicht blockiert sind.

### <span id="page-11-0"></span>*Frontseite*

Die Frontplatte des KFM19\_e steht Ihnen wahlweise als 19" Frontplatte- oder in Panelmount-Ausführung zur Verfügung.

Die 19" Frontplatte des Monitors ist für den Einbau in 19" Industrieschränke geeignet. Dafür stehen Ihnen vier Befestigungsbohrungen zur Verfügung.

Die Panelmount-Ausführung der Frontplatte ist für den Einbau in eine Schalttafel oder sonstige Schränke geeignet. Dafür stehen Ihnen an der Rückseite der Frontplatte acht Gewindebolzen zur Verfügung.

Abhängig von der bestellten Geräteausführung, befinden sich an der Frontseite die Bedienelemente des On-Screen-Displays (OSD), der "On/Off"-Taster die "Status-LED", (siehe ["Bedien- und Anzeigeelement/e"](#page-13-1)) die Frontplatte und das 19" Display mit Schutzscheibe oder Touchscreen (optional).

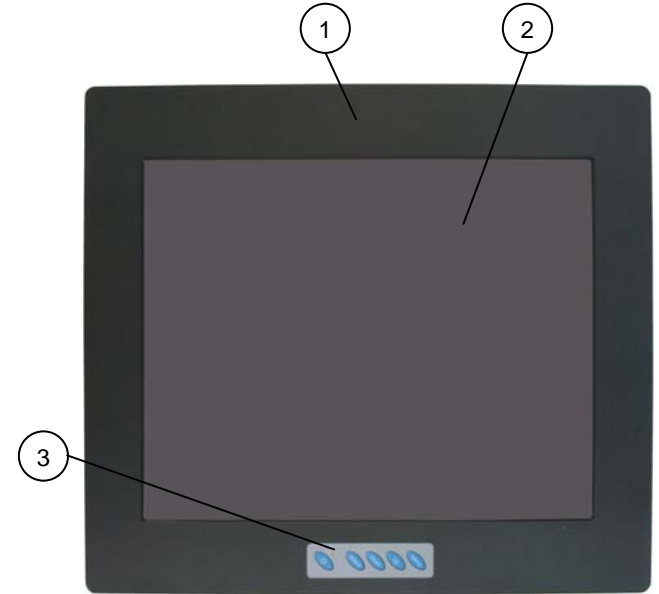

An der Frontseite des Monitors ist die Schutzklasse IP 65 gewährleistet.

*Abb. 2: KFM19\_e – Frontseite (im Bild Panelmount-Frontplatte)* 

- 1 Frontplatte
- 2 19" Display mit Schutzscheibe oder Touchscreen (optional)
- 3 Bedien- und Anzeigeelement/e

#### <span id="page-12-0"></span>*Display*

Das eingebaute Display ist ein 19" TFT SXGA Display mit 1280 x 1024 Auflösung und 300 cd/m<sup>2</sup> Leuchtdichte (Helligkeit).

Vor dem Display ist eine Glasschutzscheibe mit Entspiegelungseigenschaften, eingebaut. Diese schützt auch die Displayoberfläche vor Schmutz und Zerkratzen. Die technischen Daten des eingebauten Displays entnehmen Sie aus dem Kapitel "[Technische Daten](#page-33-1)".

#### *Display mit Touchscreen*

Optional kann Ihr KFM19\_e mit einem resistiven Touchscreen ausgestattet werden. Der eingebaute Touchscreen ist in 4-Draht - Technologie ausgeführt. Die Anschlussausführung des Touchscreens kann wahlweise eine USB- oder eine serielle COM-Schnittstelle sein.

Der Touchscreen wird mittels des mitgelieferten Kabels über die COM (RS232) oder USB-Schnittstelle an einen PC mit entsprechender Schnittstelle, angeschlossen.

Das Display des KFM19\_e ist durch die Touchscreen-Scheibe geschützt. Der Touchscreen registriert Berührungen des Fingers oder eines Stifts und bewegt den Maus-Zeiger. Dies funktioniert nur unter Einbindung der notwendigen Software (siehe Abschnitt ["Installation der Touchscreen-Software"](#page-28-1)). Den entsprechenden Touchscreen-Treiber für ihr Betriebssystem erhalten Sie auf einer CD mitgeliefert.

**LA** 

Bedienen Sie den Touchscreen nicht mit einem harten oder spitzen Gegenstand. Damit kann die Touchscreen-Oberfläche beschädigt werden.

#### <span id="page-13-1"></span><span id="page-13-0"></span>*Bedien- und Anzeigeelement/e*

An der unteren Seite der Frontplatte befinden sich der die Bedientasten des On-Screen-Displays, der "On/Off"-Taster und die "Status-LED".

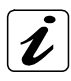

Optional können die OSD Menü-Tasten und der "On/Off"-Taster optional rückseitig, rechts angebracht werden (siehe Abb. 3a). Die "Staus-LED" ist für diese Konfiguration an der Frontseite.

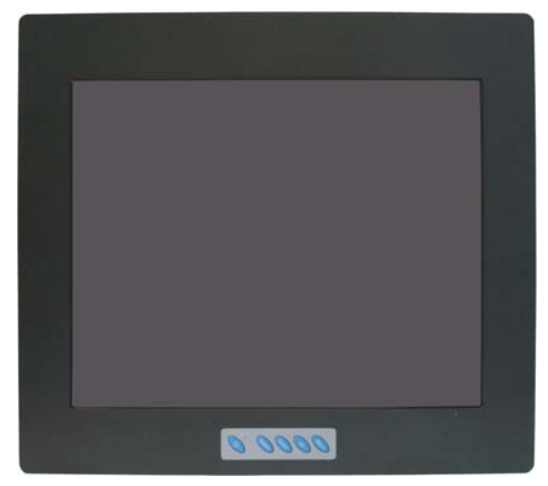

*Abb. 3: KFM\_19e – Frontseitig angebrachte Bedienund Anzeigeelement/e* 

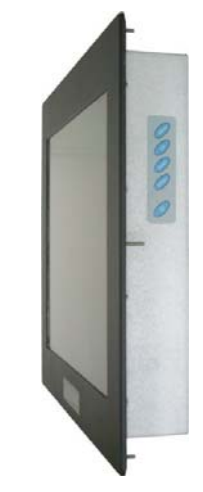

*Abb. 3a: KFM\_19e – Seitlich angebrachte Bedienelemente*

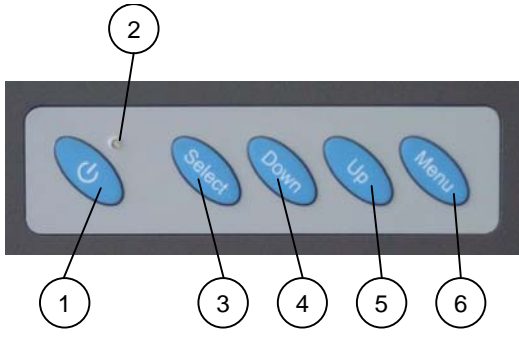

*Abb. 4: Bedien- und Anzeigeelement/e* 

- 1 "On/Off"-Taster
- $\mathfrak{p}$ Status-LED
- 3 Select-Taster
- 4 Down-Taster
- 5 Up-Taster
- 6 Menü-Taster

#### *"On/Off"-Taster und Status-LED*

*"On/Off"-Taster* Drücken Sie diesen Taster, um den Monitor KFM19\_e ein- oder auszuschalten.

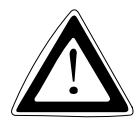

Auch wenn Sie mit dem "On/Off"-Taster den Monitor ausschalten, liegt weiterhin eine Standbyspannung im Gerät an.

Die vollständige Trennung des Monitors Stromversorgung erreichen Sie nur, wenn Sie die Anschlussleitung von der Stromquelle oder vom Gerät trennen. Achten Sie daher auf die freie Zugänglichkeit der Anschlussleitung einschließlich deren **Steckverbinder** 

*Status-LED (grün)*  Leuchtet grün, wenn der Monitor durch die Betätigung des "On/Off"-Tasters eingeschaltet ist und ein Videosignal am ausgewählten Videoeingang präsent ist.

#### *Voraussetzung:*

Das Anschlusskabel muss an einer entsprechenden Stromquelle angeschlossen sein.

*Status-LED (orange)*  Leuchtet orange, wenn der Monitor ausgeschaltet ist oder keine Datenquelle vorhanden ist.

#### *Voraussetzung:*

Das Anschlusskabel muss an einer entsprechenden Stromquelle angeschlossen sein.

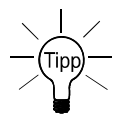

Sollte diese LED nach dem Einschalten des Monitors KFM19\_e nicht leuchten, so müssen Sie die Versorgungsspannung des Monitors und die Präsenz des Videosignals am Video-Eingang des KFM19\_e überprüfen.

#### *Tasten des On-Screen-Displays*

Die Tasten des On-Screen-Displays können für das Wählen, Blättern, Einstellen im OSD Haupt- und Untermenü/s benutzt werden (siehe Abschnitt ["On-Screen-](#page-20-1)[Display \(OSD\)](#page-20-1)".

### <span id="page-15-0"></span>*Linke Seite*

An der linken Seite des Monitors befinden sich die Schnittstellen und der Versorgungsspannung-Eingangsstecker (AC oder DC).

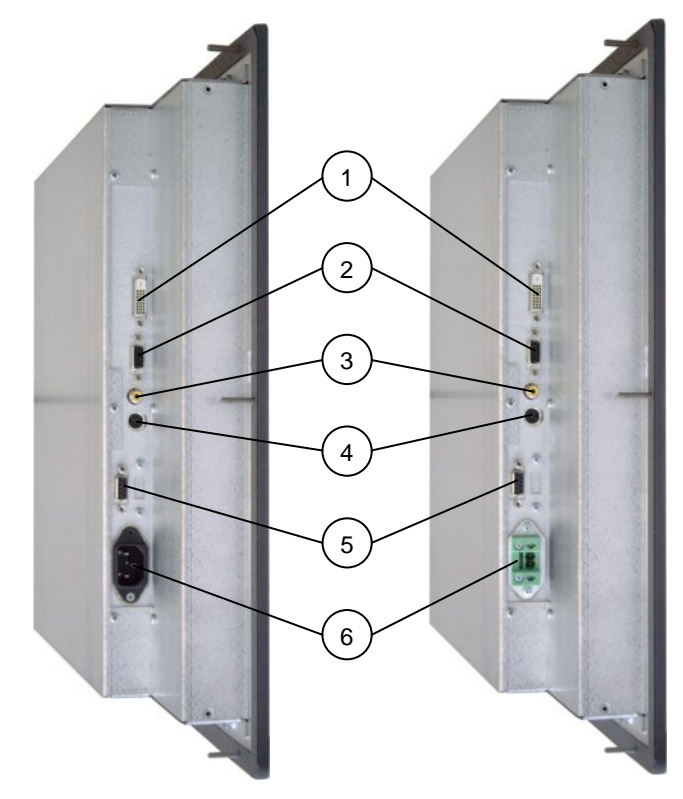

*Abb. 5: KFM19\_e linke Seite (mit AC-Eingangsstecker)* 

*Abb. 5a: KFM19\_e linke Seite (mit DC-Eingangsstecker)* 

- 1 DVI-D-Schnittstelle (digital)
- 2 VGA-Schnittstelle (analog)
- 3 C-Video-Schnittstelle (analog)
- 4 S-Video-Schnittstelle (analog)
- 5 Touchscreen-Anschluss (USB oder COM) (im Bild mit serieller Schnittstelle für Touchscreen)
- 6 AC- oder DC-Eingangsstecker (abhängig von der bestellten Version)

#### <span id="page-16-1"></span><span id="page-16-0"></span>*Schnittstellen*

Es stehen Ihnen folgende Schnittstellen mit Standard-Pinbelegungen zur Verfügung:

- ❏ VGA (analog) Eingang
- ❏ DVI-D (digital) Eingang
- ❏ C-Video -Composite-Video- (analog) Eingang
- ❏ S-Video (analog) Eingang
- ❏ USB- / COM-Schnittstelle für den Touchscreen-Anschluss

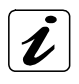

Sie können gleichzeitig an jede Video-Schnittstelle eine dazu entsprechende Signalquelle anschließen. Mittels der OSD-Menüfunktion "Select" können Sie wählen welche der Signalquelle auf dem Display dargestellt werden soll.

#### *VGA – Eingang*

Dieser Anschluss ist standardmäßig als 15-polige D-SUB Buchse ausgeführt und ermöglicht Ihnen eine analoge Grafikkarte, mittels des mitgelieferten VGA-Anschlusskabels anzuschließen. Der Industrie LCD-Monitor KFM19\_e unterstützt an dieser Schnittstelle Datenübertragungen mit Auflösungen bis zu 1280 x 1024 (SXGA) bei 85 Hz, sowie Sync-On-Green (SOG).

#### *DVI-D– Eingang*

Dieser Anschluss ist als DVI-D "digital" Schnittstelle ausgeführt. Diese Schnittstelle unterstützt digitale Datenübertragung. An dieser Schnittstelle unterstützt der Industrie LCD-Monitor KFM19\_e Datenübertragungen mit Auflösungen bis zu 1280 x 1024 (SXGA).

#### <span id="page-17-0"></span>*S-Video – Eingang*

Dieser Anschluss ist als eine 4-polige Mini-DIN Buchse ausgeführt und ermöglicht externe analoge Signalquellen wie z. B. DVD- oder Video-Player anzuschließen, mittels entsprechenden Anschlusskabels (nicht im Lieferumfang). Der Industrie LCD-Monitor KFM19\_e unterstützt an dieser Schnittstelle TV-Bildformate PAL (768 x 576), NTSC (640 x 480) und SECAM.

#### *Composite-Video – Eingang*

Dieser Anschluss ist als eine Cinch-Buchse (gelb) ausgeführt und ermöglicht externe analoge Signalquellen, wie z. B. DVD- oder Video-Player anzuschließen, mittels entsprechenden Anschlusskabels (nicht im Lieferumfang). Der Industrie LCD-Monitor KFM19\_e unterstützt an dieser Schnittstelle TV-Bildformate PAL (768 x 576), (640 x 480) und SECAM.

#### *USB-/COM-Anschluss für den Touchscreen*

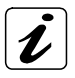

Diese Schnittstelle ist (als USB- oder serielle COM-Schnittstelle) nur dann vorhanden, wenn der Industrie LCD-MonitorKFM19\_e mit Touchscreen ausgestattet ist.

Abhängig von der bestellten Ausführung des Touchscreen-Anschlusses ist diese Schnittstelle ausgeführt als:

- ❏ USB-Schnittstelle (Version 1.1 Typ A, female) oder als
- ❏ Serielle COM-Schnittstelle (9-polige D-SUB Buchse), RS232 konfiguriert.

#### *Versorgungsspannung - Eingangsstecker*

Der Versorgungsspannungseingang ist ausgeführt als Phoenix-Stecker (für DC-Netzteile) bzw. als Kaltgerätestecker (für AC-Netzteile) und ermöglicht Ihnen, mittels des Stromversorgungskabels (im Lieferumfang nur AC-Netztkabel) den Anschluss an die entsprechende Stromquelle.

### <span id="page-18-0"></span>*Rückseite Ansicht*

An der Rückseite des KFM19\_e befinden sich die Gewindebolzen (nur bei der Panelmount-Frontplattenausführung vorhanden) und die Gummidichtung.

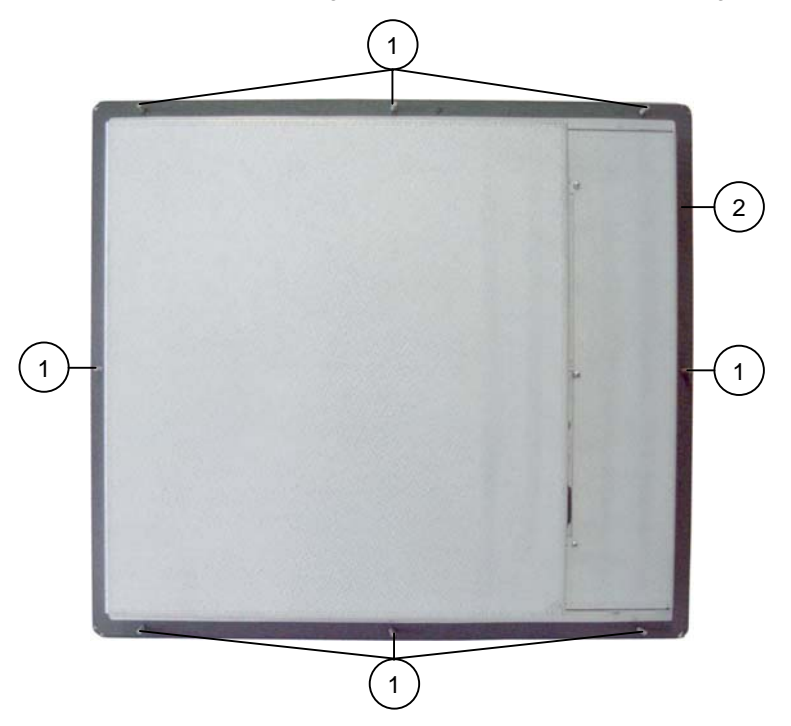

*Abb. 6: Rückseite des KFM19\_e (im Bild Panelmount-Frontplattenausführung)* 

- 1 Gewindebolzen (nur bei der Panelmount-Frontplattenausführung vorhanden)
- 2 Gummidichtung

### <span id="page-19-0"></span>*Lüftungsöffnungen*

Hinter der Frontplatte, an der Gehäuse Ober- und Unterseite befinden sich die Lüftungsöffnungen.

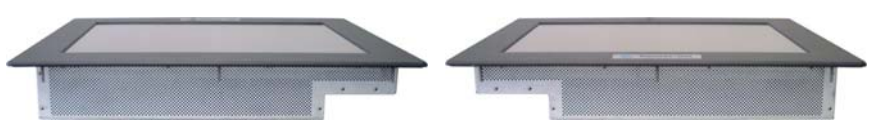

*Abb. 7: Lüftungsöffnungen oben Abb. 8: Lüftungsöffnungen unten* 

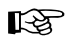

Beim Einbauen und Einschalten des Monitors achten Sie darauf, dass die Lüftungsöffnungen an der unteren und oberen Seite des Geräts (hinter der Frontplatte) nicht blockiert sind.

### <span id="page-20-1"></span><span id="page-20-0"></span>*On-Screen-Display (OSD)*

Über das On-Screen-Display (OSD) lassen sich verschiedene Features (OSD Position, Helligkeit, Kontrast, Farbe, Schärfe, u. a.) einstellen. Manche dieser Menüs haben Untermenüs.

Mittels den Tasten des On-Screen-Displays können Sie Wählen, Blättern, Einstellen im OSD Haupt- und Unter-Menü.

#### *Bedienung des OSD-Menüs*

- *1.* Drücken von <Menu> für die Anzeige des Haupt-Menüs.
- *2.* Bewegen zwischen den Funktion des Haupt-Menüs durch <Up> und <Down>.
- *3.* Drücken von <Menu> zur Auswahl einer Funktion des Haupt-Menüs.
- *4.* Bewegen zwischen den Funktionen des Unter-Menüs durch <Up> und <Down>.
- *5.* Drücken von <Menu> zur Auswahl einer Funktion des Unter-Menüs.
- *6.* Einstellen des Wertes der Funktion des Unter-Menüs durch <Up> (erhöhen) und <Down> (verringern).
- *7.* Drücken von <Menu> zur Auswahl des eingestellten Werts der Unter-Menü-Funktion.
- *8.* Um einen neu eingestellten Wert eines Unter-Menüs zu speichern drücken Sie die Taste <Menu>.
- *9.* Drücken von <Select> um das Unter-Menü zu verlassen ("Exit").
- *10.* Drücken von <Select> um das Haupt-Menü zu verlassen ("Exit").

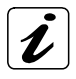

Das OSD-Menü und die möglichen Einstellungen sind in der mitgelieferten "KFM - OSD Menu-Description" Dokumentation beschrieben.

### <span id="page-21-0"></span>*Netzteil*

Der Industrie LCD-Monitor KFM19\_e kann mit einem AC- oder einem DC-Netzteil ausgestattet werden.

Die Versorgungsspannung kann auf dem Typenschild abgelesen werden, das an der Rückseite des Monitors angebracht ist.

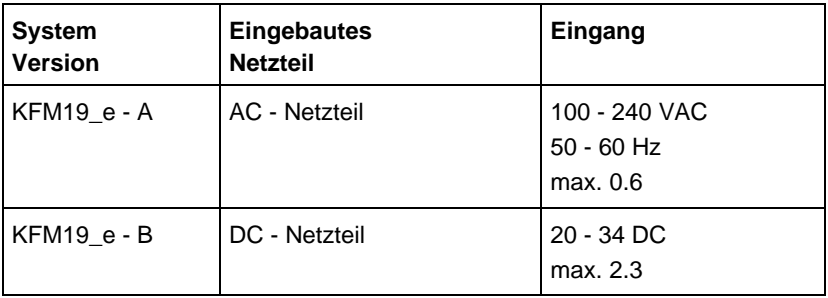

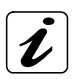

Das Suffix "-A" auf dem Typenschild (Systemversion, bzw. KFM19\_e-A) des Systems steht für die Kennzeichnung der Kontron-Geräte die mit einem AC-Netzteil ausgestattet sind.

Das Suffix "-B" auf dem Typenschild (Systemversion, bzw. KFM19\_e-B) des Systems steht für die Kennzeichnung der Kontron-Geräte die mit einem DC-Netzteil ausgestattet sind.

### <span id="page-22-1"></span><span id="page-22-0"></span>*Stromversorgungskabel anschließen*

Beachten Sie die im Abschnitt "[Sicherheitshinweise](#page-6-1)"  $R^{\infty}$ beschriebene Hinweise. Die Spannung der Stromquelle, muss mit der Spannung auf dem Typenschild übereinstimmen.

#### *AC-Anschluss*

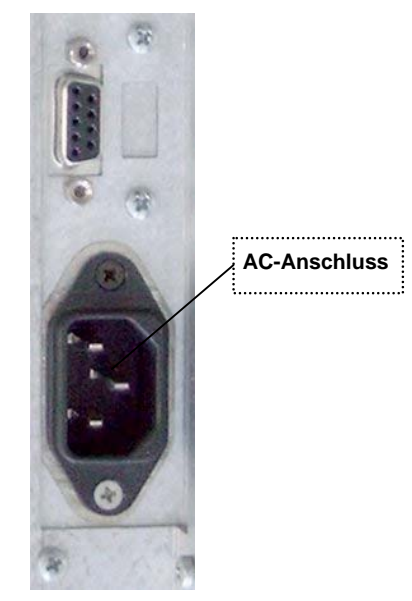

*Abb. 9: AC-Anschluss* 

- *1.* Stecken Sie das eine Ende des mitgelieferten AC-Netzkabels an den Netzeingangsstecker.
- *2.* Verbinden Sie das andere Ende mit einer entsprechenden Steckdose.

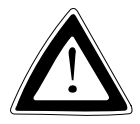

Verwenden Sie das für die Stromversorgung in Ihrem Land geeignete Netzkabel.

Stellen Sie sicher, dass die Stromversorgung (Steckdose) korrekt geerdet ist und dass das Netzkabel intakt und unbeschädigt ist. Ungeerdete Stromversorgungen sind nicht zulässig.

#### <span id="page-23-0"></span>*DC-Anschluss*

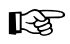

Die Länge der DC-Anschlussleitung darf 10 m nicht überschreiten.

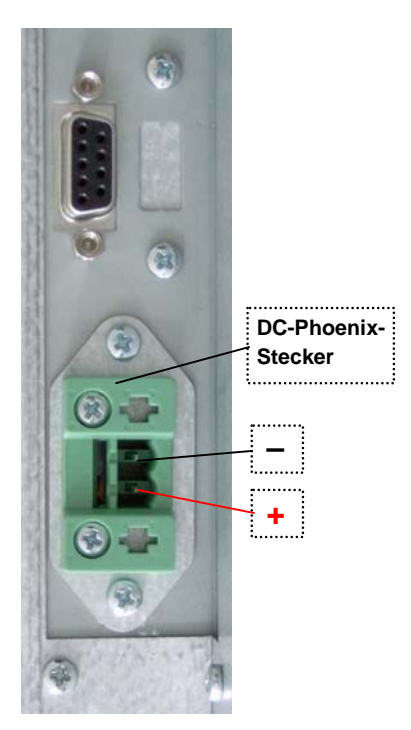

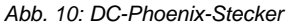

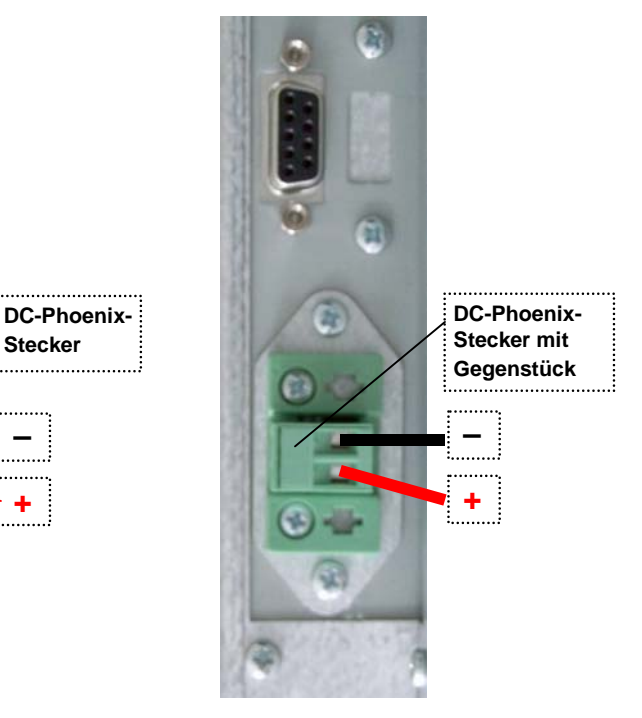

*Abb. 10: DC-Phoenix-Stecker Abb. 10a: DC-Phoenix-Stecker mit Gegenstück (mitgeliefert)* 

Fertigen Sie die DC-Anschlussleitungen mit dem mitgelieferten Phoenix-Steckergegenstück an.

- 1. Zwei isolierte Leitungen ( $\varnothing$  bis 1,5 mm<sup>2</sup>) zur benötigten Länge zuschneiden.
- *2.* Die Leitungen jeweils an einem Ende, 5 –7 mm abisolieren.
- *3.* Die abisolierte Enden verdrillen und verzinnen.

*4.* Lösen Sie die zwei Schlitzschrauben des Phoenix-Steckergegenstücks so weit, dass Sie die Enden der Leitung einstecken können.

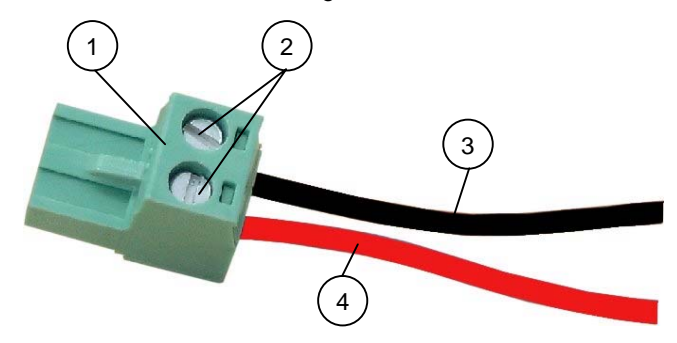

*Abb. 11: Phoenix-Steckergegenstück mit Leitungen (Beispiel)* 

- 1 Phoenix-Steckergegenstück 3 Minusleitung (schwarz)
- 2 Schlitzschrauben 4 Plusleitung, (rot)
- *5.* Die Leitung in die entsprechende Befestigungsklemme einschieben. Achten Sie dabei auf die Polarität der Anschlüsse (siehe *Abb. 10a*).
- *6.* Ziehen Sie die Schlitzschrauben fest an.
- Das zweite Ende jeder Leitung wird entsprechend des vorhandenen ĽS DC-Stromquellenanschlusses vorbereitet.

Schließen Sie de KFM19\_e an die DC-Stromquelle, wie folgend beschrieben an:

- *1.* Stecken Sie das eine Ende des DC-Stromversorgungskabels an den DC-Eingangsstecker (Phoenix) des KFM19\_e.
- *2.* Verbinden Sie das andere Ende mit einer entsprechenden DC-Stromquelle.

# <span id="page-25-0"></span>*Einbauanweisung*

Beachten Sie die im Abschnitt ["Sicherheitshinweise](#page-6-1)" **LAS** beschriebene Hinweise und die Angaben die im Kapitel ["Technische Daten"](#page-33-1) aufgelistet sind.

### *Hinweise zum Einbau*

#### **KA**

Bevor Sie den Monitor in einen 19" Industrieschrank, in eine Schalttafel oder sonstige Schränke einbauen, berücksichtigen Sie den benötigten Freiraum zur Schnittstellenseite. Die Beschreibung der zur Verfügung stehenden Schnittstellen finden Sie im Abschnitt ["Schnittstellen"](#page-16-1).

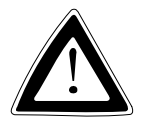

#### *Wichtige Hinweise!*

Das Gerät darf nur durch qualifiziertes Fachpersonal eingebaut und installiert werden.

Sorgen Sie beim Einbau des Monitors KFM19\_e für eine ausreichende Luftzirkulation rund um das Gerät. Achten Sie bei der Montage, dass die Lüftungsöffnungen frei bleiben und nicht durch Gegenstände o.ä. blockiert werden. Wenn die Lüftungsöffnungen blockiert werden, kann dies zu einer Überhitzung des Monitors führen.

Lassen Sie beim Einbau rund ums Gerät mindestens 5 cm Abstand zum Industrieschrank, um eine eventuelle Überhitzung zu vermeiden.

Der 19"-Industrieschrank muss stabil stehen. Die Stabilität kann erhöht werden, indem der 19"-Industrieschrank von unten nach oben bestückt wird. Die schweren Komponenten sollten sich dabei im unteren Bereich befinden.

Müssen zusätzliche Stabilisierungsmaßnahmen getroffen werden, so befestigen Sie den 19"-Industrieschrank fest am Boden oder verankern Sie ihn an die Wand.

Die Stromzuführungen dürfen nicht überlastet werden. Passen Sie die Verkabelung sowie den externen Überlastungsschutz der auf dem Typenschild angegebenen elektrischen Werte an. Das Typenschild befindet sich an der linken Seite des Monitors.

### <span id="page-26-0"></span>*Montage der Panelmount-Version*

Wenn Sie die Panelmount-Version des KFM19\_e in eine Schalttafel oder sonstige Schränke einbauen, stehen Ihnen dafür an der Rückseite der Frontplatte acht Gewindebolzen M4 zur Verfügung.

Zur Panel-Montage muss zunächst ein Ausschnitt und acht Bohrungen (Ø 7 mm) erstellt werden (siehe Lochbild, *Abb. 12*). Der Monitor wird mit acht Muttern M4 fest geschraubt.

Die Kontaktoberfläche mit der Gummidichtung muss sauber und entsprechend eben sein.

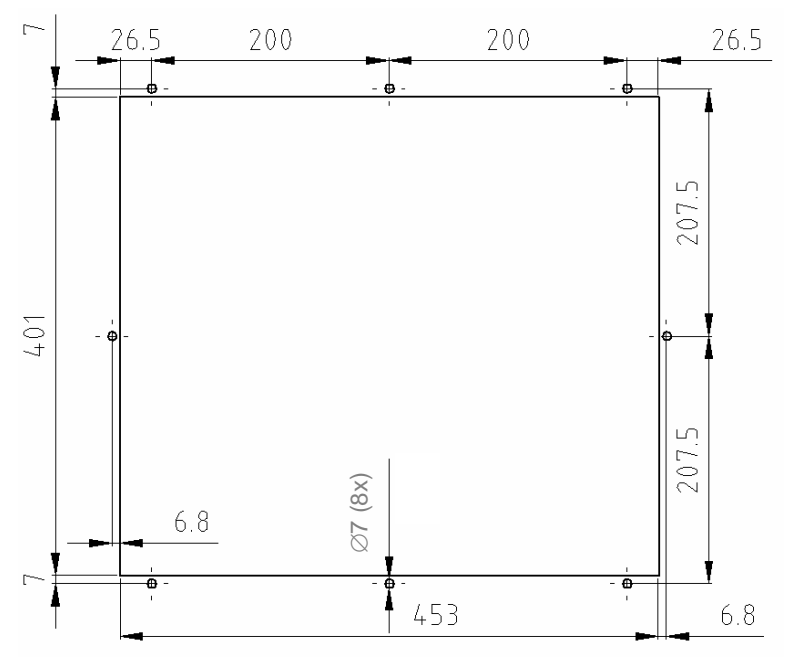

*Abb. 12: Lochbild für die Montage des KFM19\_e Panelmount-Version (alle Werte in mm)* 

### *Montage der Rackmount-Version*

Wenn Sie die Rackmount-Version des KFM19\_e in einen 19" Industrieschrank einbauen, stehen Ihnen an Frontplatte vier Befestigungsbohrungen zur Verfügung.

Der KFM19\_e (Rackmount-Version) hat eine Höhe von 9HE und wird mit vier Schrauben im 19" Industrieschrank verschraubt.

# <span id="page-27-0"></span>*Anschließen und einschalten des Monitors*

Der Industrie LCD-Monitor KFM19\_e kann an IBM PC-Systeme die über die entsprechenden Grafikfunktionen verfügen, angeschlossen werden.

- *1.* Verbinden Sie die Schnittstelle des Videoausgangs (am PC-System) mit der des Videoeingangs (am Monitor KFM19\_e), mittels des mitgelieferten Videosignalkabels (entsprechend Ihrer Bestellung).
- *2.* Wenn Sie den KFM19\_e mit Touchscreen bestellt haben, müssen Sie auch den Touchscreen (abhängig von der bestellten COM- oder USB-Anschlussausführung) an die entsprechende Schnittstelle Ihres PC-Systems, mittels des mitgelieferten Touchscreen-Anschlusskabels, anschließen.
- *3.* Schließen Sie das AC- bzw. DC-Anschlusskabel, wie im Abschnitt ["Stromversorgungskabel anschließen"](#page-22-1) beschrieben, an.
- 4. Schalten Sie den Monitor mittels des "On/Off"-Tasters ein.

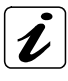

Um eine klare Bildqualität zu erhalten, muss der PC auf einen passenden Grafikmodus eingestellt werden, der die gleiche Auflösung mit der des LCD Panels hat.

Die Monitore können sich physikalisch bedingt und abhängig von der Videosignalquelle in der Farbdarstellung unterscheiden. Falls Sie eine andere Farbtemperatur bevorzugen oder zwei Monitore in der Farbdarstellung aufeinander anpassen wollen können Sie dies im OSD-Menü unter "Color" einstellen. Führen Sie diese Einstellungen erst nach Erreichen der vollen Betriebstemperatur des Monitors (ca. 30 Minuten) durch.

Wenn der Bildschirm nicht in Verwendung ist, muss er 咚 ausgeschaltet werden oder durch die Benutzung eines Bildschirmschoners für einen häufigen Wechsel des Bildes gesorgt werden. Wenn das gleiche Bild für einen langen Zeitraum anzeigt wird, kann sich auf Grund des Aufbaus der LC-Displays eine Verringerung der Helligkeit, beziehungsweise "image sticking"

entwickeln.

### <span id="page-28-1"></span><span id="page-28-0"></span>*Installation der Touchscreen-Software*

Der Treiber für Windows® 2000 / XP Betriebssystem für die Touchscreen-Installation ist auf der mitgelieferten CD-ROM enthalten.

Legen Sie die mitgelieferte CD-ROM ein und durch doppel Klick auf "setup.exe" starten Sie die Installation. Während der Installation erscheinen verschiedene Dialogfelder ("Welcome", "Select Folder", "Select Destination Directory", "Number of devices").

Folgen Sie den auf dem Bildschirm angezeigten Anweisungen und ⊮⊗ wählen Sie die Art des Anschlusses für den Touchscreen-Controller (seriell oder USB).

#### *Auswahl des Touchscreen-Controllers*

Ein Assistent führt Sie während der Installation bis zu dem Dialogfeld in dem Sie die Art des Anschlusses für den Touchscreen-Controller auswählen können. Wählen Sie den seriellen- oder USB-Anschluss entsprechend der bestellten KFM19\_e Konfiguration.

Für einen seriellen Anschluss, wählen Sie: [DMC TSC-10 Series, Serial]. Für einen USB-Anschluss, wählen Sie: [DMC TSC-10 Series, USB].

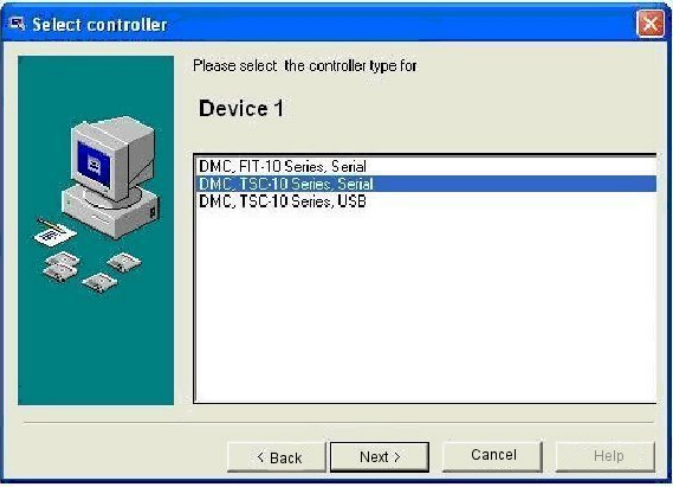

*Abb. 13: Auswahl des Touchscreen-Controllers* 

Wenn Sie [DMC TSC-10 Series, Serial] ausgewählt haben, wird das "Serial port" Dialogfeld erscheinen. Wählen Sie die entsprechende Schnittstelle im Popup-Menü.

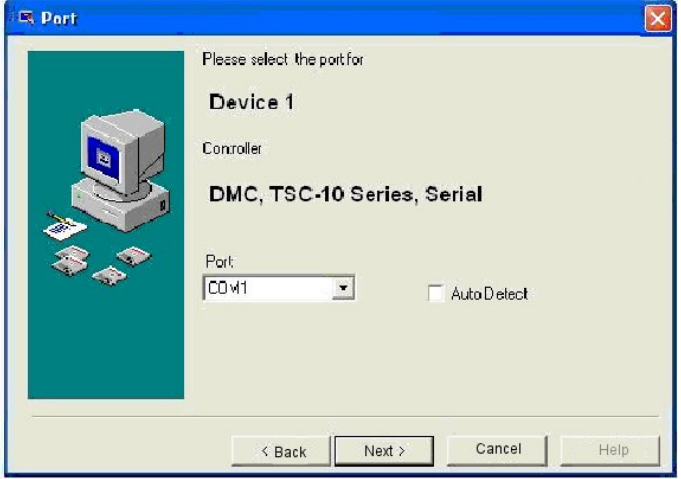

*Abb. 14: Auswahl der entsprechenden Schnittstelle* 

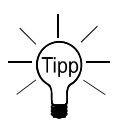

Nachdem Sie den Touchscreen-Treiber installiert haben, müssen Sie Ihren Rechner neu starten, damit der Touchscreen-Treiber geladen und aktiviert ist. Danach führen Sie die Kalibrierung des Touchscreens durch.

#### <span id="page-30-0"></span>*Kalibrierung des Touchscreens*

Nach der Installation des Touchscreen-Treibers müssen Sie den Touchscreen kalibrieren. Das Kalibrieren:

- ❏ setzt den aktiven Bereich des Touchscreens,
- ❏ passt den aktiven Bereich des Touchscreens der Bildschirmanzeige an.

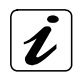

Bevor Sie den Touchscreen kalibrieren, lassen Sie den Monitor für 30 Minuten aufwärmen.

Bedienen Sie den Touchscreen nicht mit einem harten oder ĽS. spitzen Gegenstand. Damit kann die Touchscreen-Oberfläche beschädigt werden.

Die Kalibrierung passt den aktiven berührungsempfindlichen Bereich des Touchscreens an die Bildschirmanzeige an. Die Kalibrierung stellt auch die Ränder der Bildschirmanzeige fest und lokalisiert die Mitte des Touchscreens.

Wenn der Touchscreen nicht richtig kalibriert wird, stimmt der aktive Bereich des Touchscreens möglicherweise nicht mit der Displayanzeige überein.

Um den Touchscreen zu kalibrieren, öffnen Sie das Touchscreen-Programm, und wählen Sie dann "Calibration" aus. Folgen Sie den auf dem Bildschirm angezeigten Anweisungen. Informationen über die Kalibrierung erhalten Sie auch aus den Benutzerunterlagen auf der mitgelieferten CD mit den Touchscreen-Treiber.

Wählen Sie [Start] → [Program] → [UPDD] → [Control setting]. Klicken Sie "Calibrate" der "Touch panel Properties". Berühren Sie mit der Fingerspitze das Fadenkreuz am Bildschirm. Das Berühren des Fadenkreuzes läßt es an einer anderen Position erscheinen. Gehen Sie ähnlich auch für die anderen Positionen des Fadenkreuzes vor.

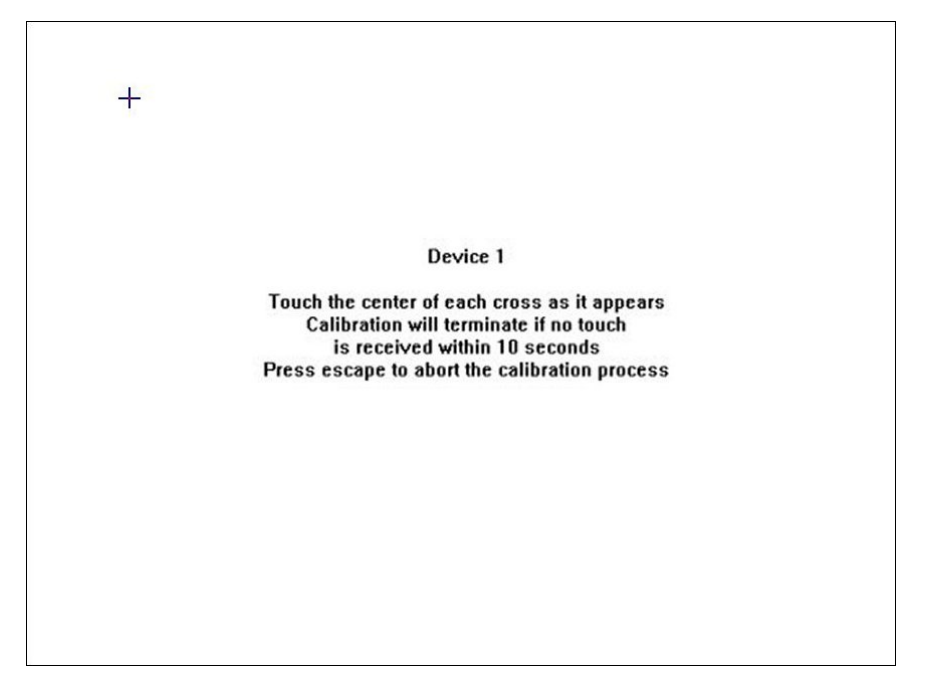

#### *Abb. 15: Touchscreen-Kalibrierungsanzeige*

Nachdem Sie den Touchscreen kalibriert haben, können Sie die Ausrichtung prüfen, indem Sie die "Test" Taste betätigen und die Spurhaltung testen.

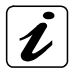

Immer wenn Sie die Auflösung ändern, sollten Sie den Touchscreen neu kalibrieren.

# <span id="page-32-0"></span>*Wartung und Pflege*

Die Geräte von Kontron Embedded Computers benötigen nur minimale Wartung und Pflege für den reibungslosen Betrieb.

- ❏ Bei leichter Verschmutzung reinigen Sie das Gerät mit einem sauberen, trockenen Lappen.
- ❏ Hartnäckigen Schmutz sollten Sie nur mit einem milden Reinigungsmittel und einem sauberen, weichen leicht angefeuchteten Tuch entfernen.
- Verwenden Sie keine Scheuermittel, Scheuerschwämme, 吃 Stahlwolle, Metallfäden oder Lösungsmittel wie Alkohol, Aceton, Waschbenzin zum Reinigen der Display-Schutzscheibe oder der Touchscreen-Oberfläche.

# <span id="page-33-1"></span><span id="page-33-0"></span>*Technische Daten*

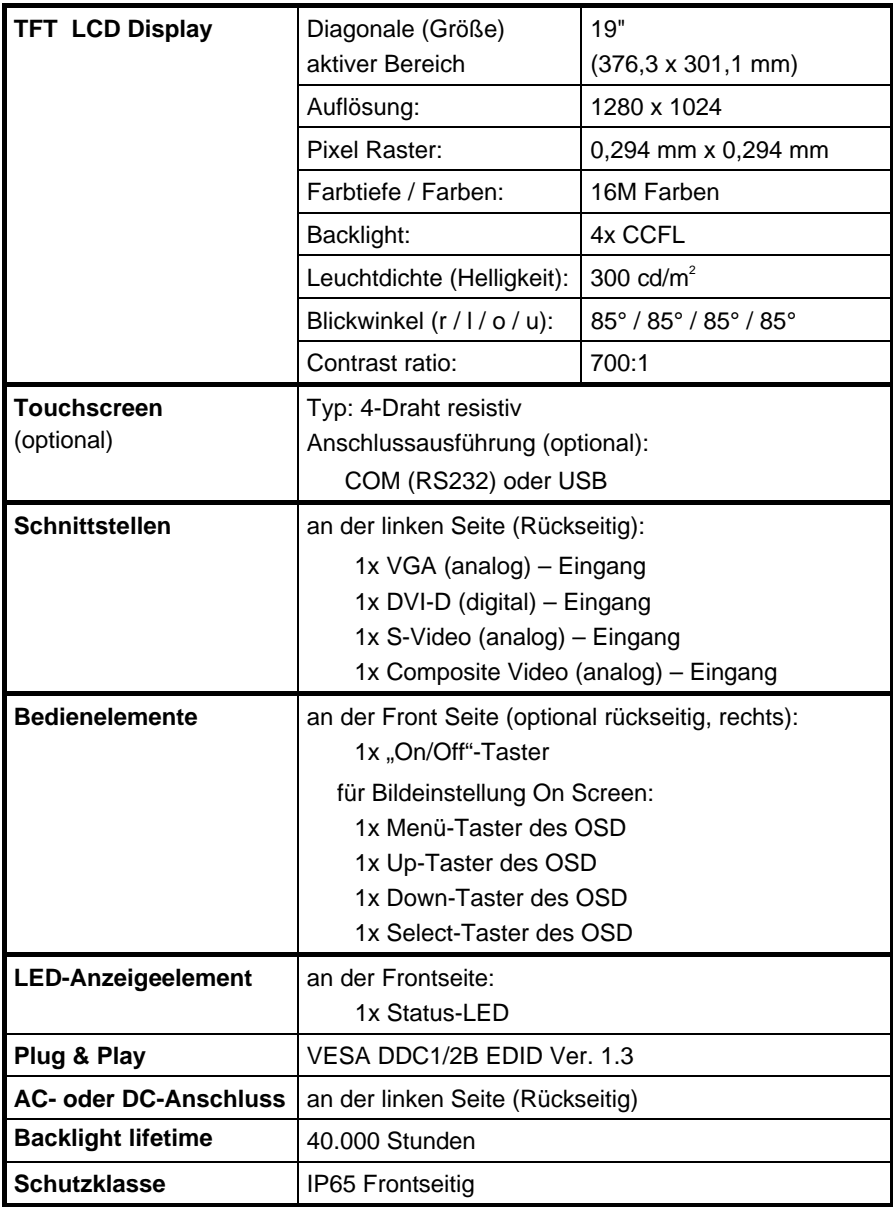

### <span id="page-34-0"></span>*Mechanische Angaben*

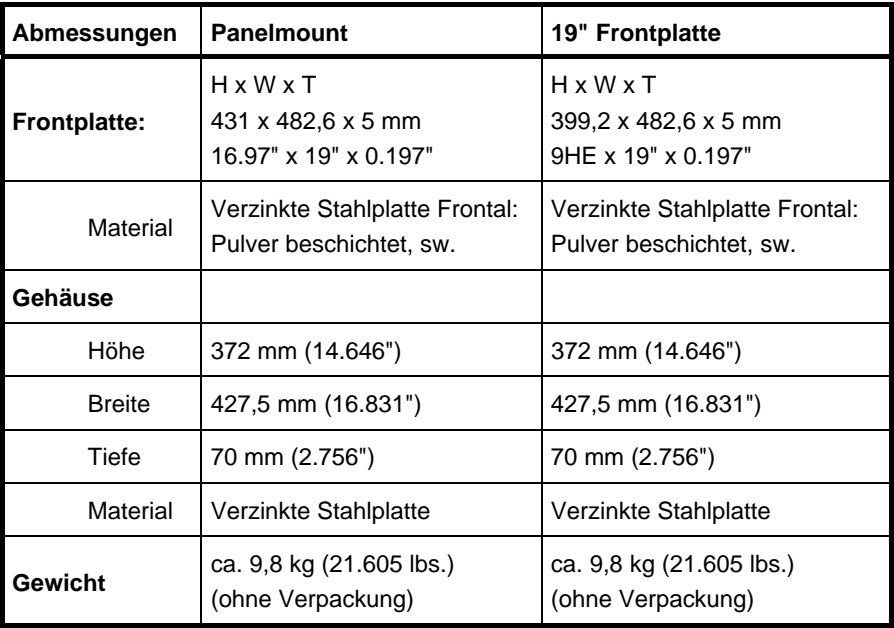

### *Elektrische Angaben*

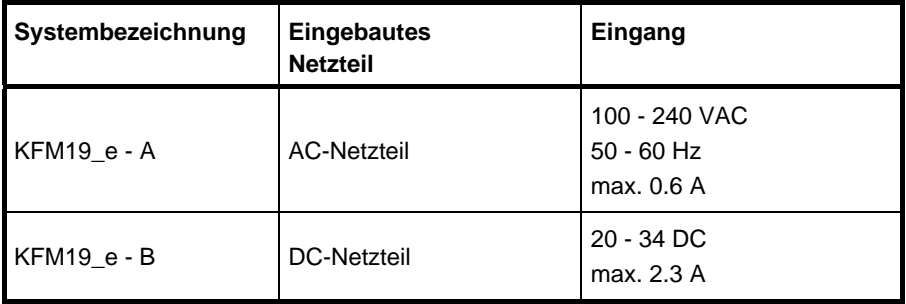

### <span id="page-35-0"></span>*Umgebung*

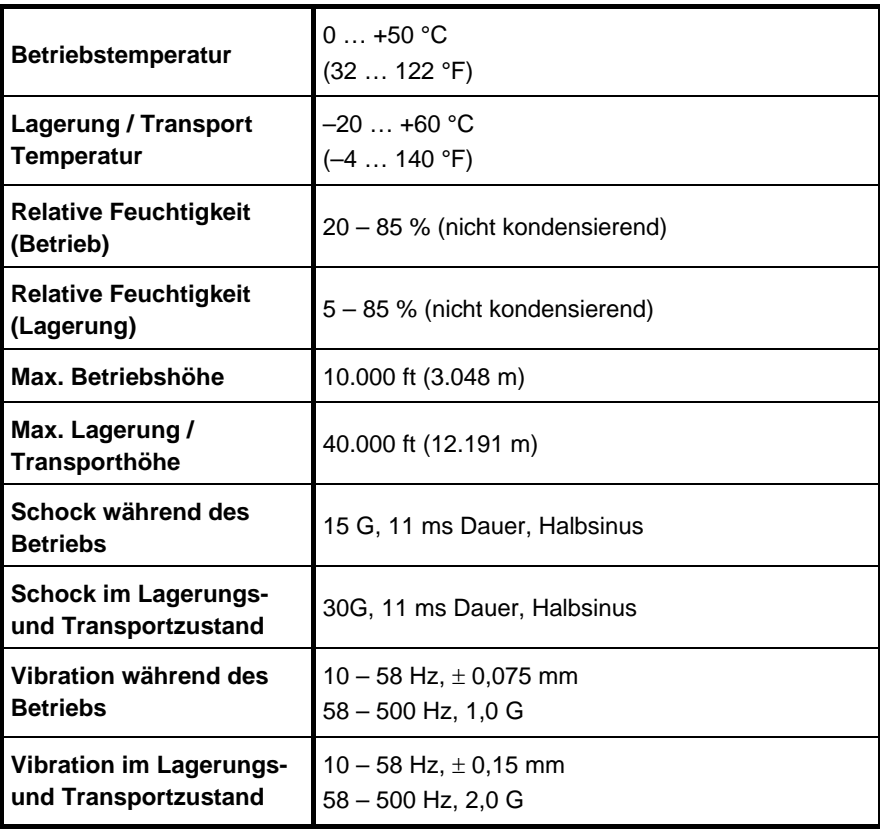

### <span id="page-36-0"></span>*CE-Richtlinien und Standards*

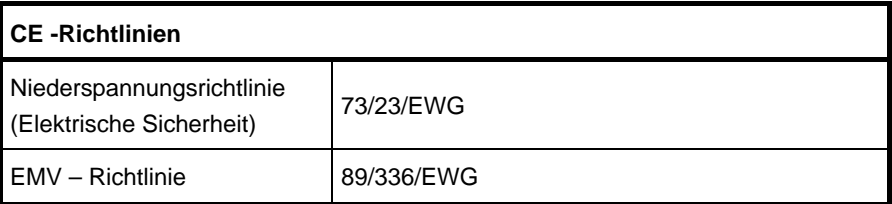

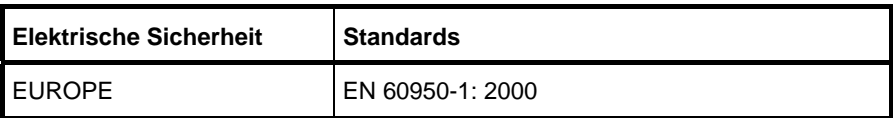

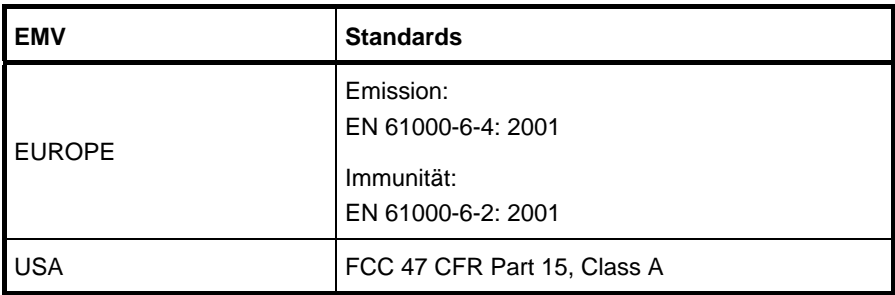

# <span id="page-37-0"></span>*Technischer Anhang – Schnittstellen*

In folgenden Tabellen sind die Steckerbelegungen der nach außen geführten Anschlüsse des Monitors KFM19\_e aufgeführt.

Low-aktive Signale sind durch ein vorangestelltes Minuszeichen gekennzeichnet.

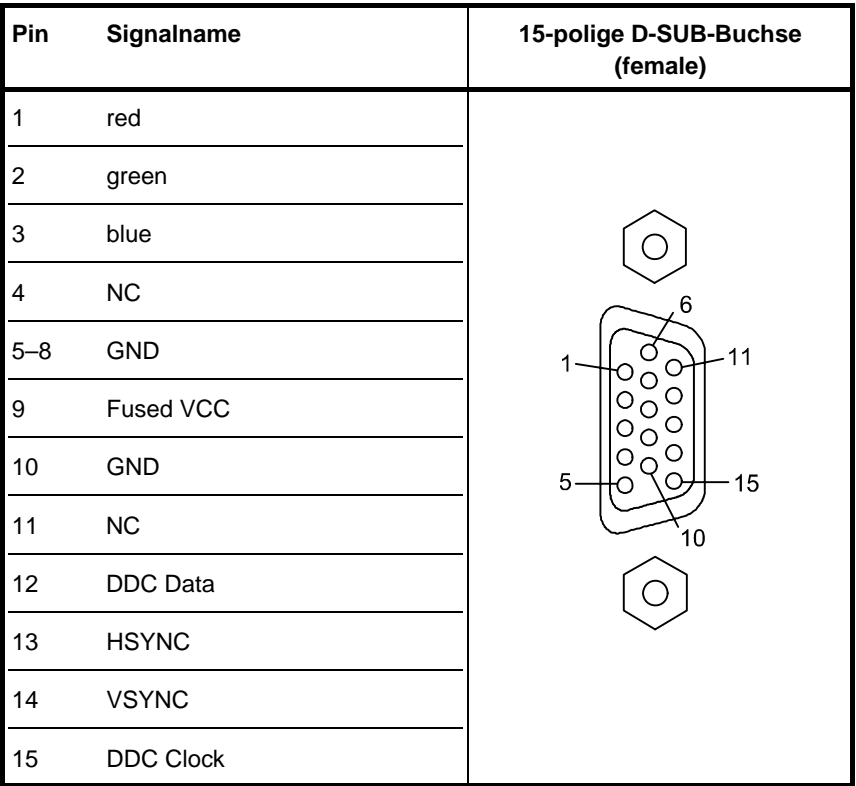

### *VGA - Anschluss*

### <span id="page-38-0"></span>*DVI-D - Anschluss*

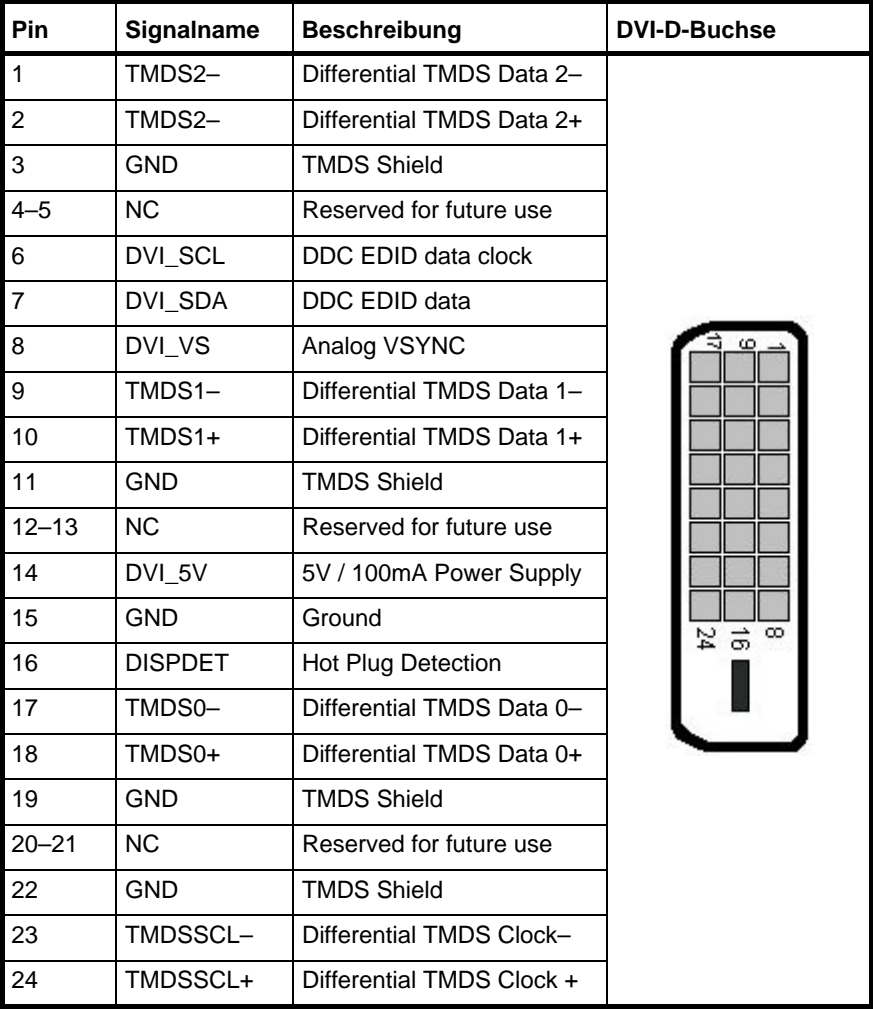

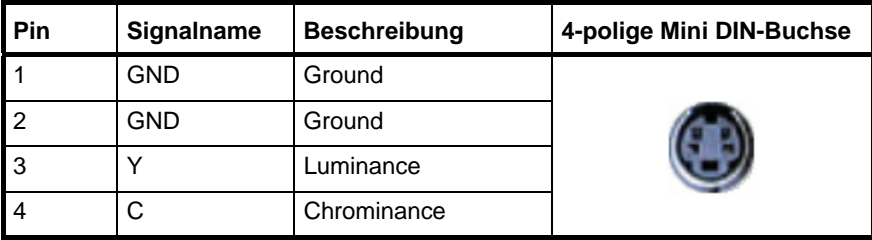

### <span id="page-39-0"></span>*S-Video - Anschluss*

### *C-Video (Composite) - Anschluss*

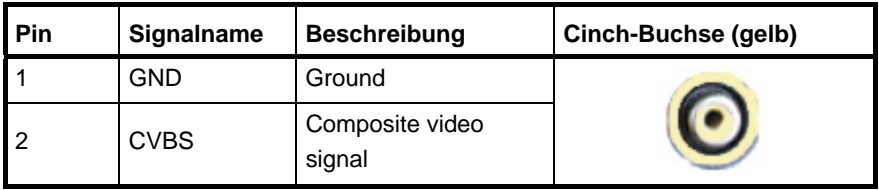

### *USB-Touchscreen - Anschluss*

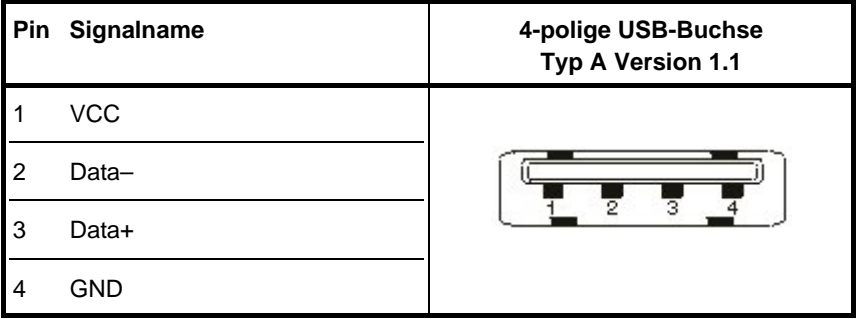

### <span id="page-40-0"></span>*Serieller Touchscreen - Anschluss (RS232)*

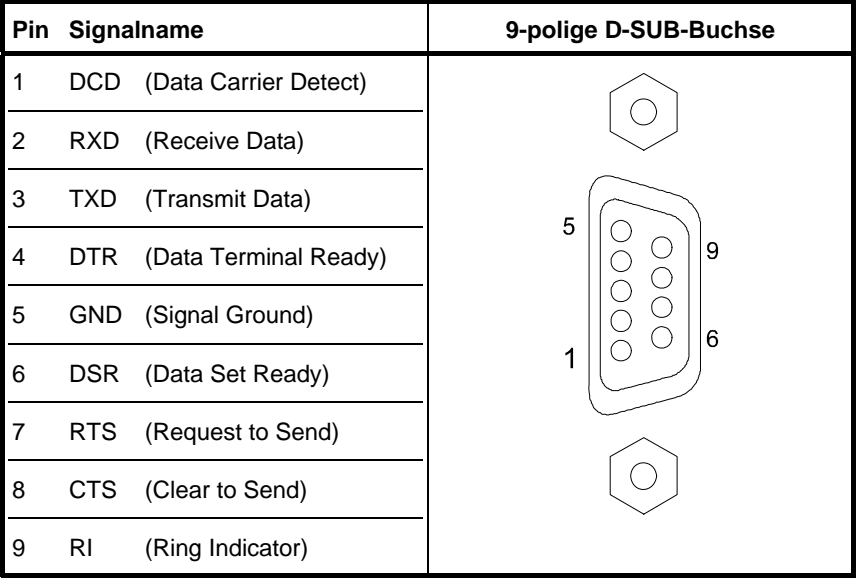

# <span id="page-41-0"></span>*Technischer Support*

Für technische Fragen, setzen Sie sich bitte mit unserem technischen Support in Verbindung:

Tel: +49 (0)9461 950-104

Fax: +49 (0)9461 950-200

e-Mail: [support@kontron.com](mailto:support@kontron.com)

Halten Sie Folgendes griffbereit:

• die Artikelnummer des Geräts (P/No #),

• die Seriennummer des Geräts (S/No #) (Die Seriennummer finden Sie auf dem Typenschild an der Rückseite des Geräts).

Schildern Sie unserem Mitarbeiter das Problem.

Falls Sie weitere Informationen über Kontron Embedded Computers, unsere Produkte oder Dienstleistungen wünschen, können Sie uns über die oben genannten Telefon-, Faxnummern, und über: [www.kontron.com](http://www.kontron.com/) erreichen oder schreiben Sie uns:

Kontron Embedded Computers GmbH Oskar-von-Miller-Str. 1

85386 Eching **Deutschland** 

### <span id="page-42-0"></span>*Rücksendungen*

Bevor Sie ein nicht ordnungsgemäß funktionierendes Gerät an Kontron Embedded Computers zurückschicken, befolgen Sie bitte die unten aufgelisteten Punkte:

- *1.* Kontaktieren Sie unseren Kundendienst und lassen Sie sich eine RMA # geben. Fax: (+49) 8165-77 412 e-Mail: [service@kontron.com](mailto:service@kontron.com)
- *2.* Vergewissern Sie sich, dass Sie die RMA # von Kontron Kundendienst erhalten haben bevor Sie das Gerät zurückschicken. Schreiben Sie diese Nummer gut lesbar auf das Paket, das Sie uns zuschicken.
- *3.* Beschreiben Sie den aufgetretenen Fehler.
- *4.* Geben Sie einen Namen und eine Telefonnummer eines Ansprechpartners an, für weitere Informationen wenn nötig. Wenn möglich, fügen Sie alle notwendigen Zollpapiere und Rechnungen bei.
- *5.* Wenn Sie ein Gerät zurückschicken:
	- Verpacken Sie das Gerät sicher in den Originalkarton.
	- Fügen Sie eine Kopie des RMA Formulars der Lieferung bei.